[软件问题](https://zhiliao.h3c.com/questions/catesDis/665) **[孙轲](https://zhiliao.h3c.com/User/other/20835)** 2019-10-29 发表

# 组网及说明

## **1. 配置需求或说明**

### **1.1 适用产品系列**

本案例适用于如:HP 3500-24G/48G-PoE+ yl Switch、Aruba 3800 24SFP 2SFP+ Switch、Aruba 3810M 24G/48G(PoE+)1-slot Switch、Aruba 3810M 16SFP+/24SFP+ 250W 2-slot Switch、Aruba 38 10M 40G 8 HPE Smart Rate PoE+ 1-slot Switch、Aruba 3810M 48G PoE+ 4SFP+ 680W/1050W Swit ch等系列的交换机。

#### **1.2 组网图**

无。

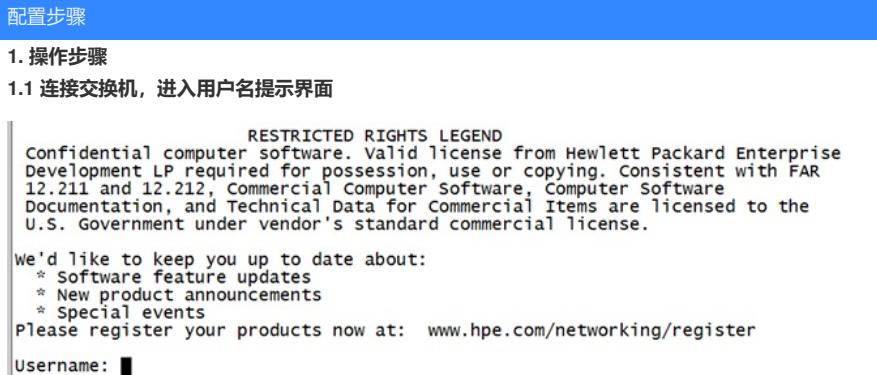

#### **1.2 使用尖头物体,按下Clear按键,即可清除用户名密码**

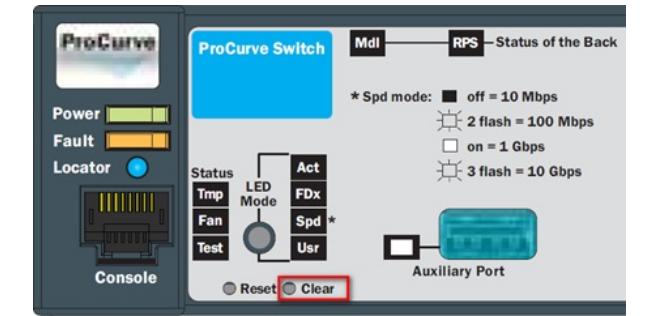

#### **1.3 清除密码后自动进入#模式**

 $|$ Procure#

**1.4 如清除密码后进入>模式,输入enable仍提示用户名密码,再次执行步骤2即可**

Procure> enable Username:

配置关键点